# **PEMANFAATAN MICROSOFT SWAY DAN MICROSOFT FORM SEBAGAI MEDIA INTERAKTIF DALAM PEMBELAJARAN SEJARAH**

**Satrio Ardian, Wulani Kisty Hasanah, Fairuz Imtinan Rana**

Pendidikan Sejarah FIS Universitas Negeri Medan, Jalan Williem Iskandar Pasar V No. 1589

Medan Sumatera Utara

Email[: satrio.ardian03@gmail.com](mailto:satrio.ardian03@gmail.com1)

### **Abstrak**

Penelitian ini bertujuan untuk menguraikan bagaimana pemanfaatan aplikasi Microsoft sway dan Microsoft form pada pembelajaran sejarah dan bagaimana membuat media interaktif untuk pembelajaran sejarah yang dapat diakses menggunakan link. Saat ini salah satu kendala dalam pembelajaran sejarah pada masa pandemi ini yaitu media pembelajaran online yang digunakan kurang menarik sehingga siswa kurang tertarik untuk menggunakan media pembelajaran yang dibuat oleh guru, siswa harus mendownload aplikasi untuk dapat mengakses media yang dikirim serta siswa harus memiliki alat komunikasi dengan spesifikasi handphone yang tinggi untuk dapat membuka media pembelajaran yang dikirim oleh guru. Dengan memanfaatkan aplikasi Microsoft sway dan Microsoft form siswa dapat dengan mudah membuka media pembelajaran sejarah dengan hanya mengeklik link yang dikirim oleh guru serta guru dapat menggunakan aplikasi Microsoft sway untuk menambahkan media berupa teks, audio, video, animasi, kuis di dalam satu link. Metode yang digunakan pada penelitian ini adalah metode kualitatif. Adapun hasil dari penelitian ini adalah Microsoft Office 365 memiliki fitur diantaranya Microsoft sway dan Microsoft form. Dengan menggunakan Microsoft sway dan microsoft form tersebut guru dapat membuat media interaktif pada pembelajaran sejarah yang kreatif tanpa harus mendownload aplikasi khusus karena Microsoft sway dan Microsoft form dapat di akses melalui web dan memiliki kapasitas penyimpanan yang lebih besar dari Google drive sehingga tidak perlu khawatir apabila menggunakan media video.

**Keyword:** Microsoft Form, Microsoft Sway, Media Interaktif

### **Abstract**

This study aims to describe how the use of Microsoft Sway and Microsoft Forms applications in learning history and how to make interactive media for history learning that can be accessed using a link. Currently, one of the obstacles in learning history during this pandemic is that the online learning media used are less attractive so that students are less interested in using teacher learning media made by teachers, students must download applications to be able to access the media sent and students must have communication tools with high cellphone specifications to be able to open learning media sent by the teacher. By utilizing the Microsoft sway and Microsoft form applications, students can easily open history learning media by simply clicking on the link sent by the teacher and the teacher can use the Microsoft sway application to add media in the form of text, audio, video, animation, quizzes in one link. The method used in this study is a qualitative method. The results of this study are Microsoft Office 365 has features including Microsoft Sway and Microsoft Forms. By using Microsoft Sway and Microsoft Forms, the teacher can create interactive media for creative history learning without

having to download special applications because Microsoft Sway and Microsoft Forms can be accessed via the web and have a larger storage capacity than Google Drive so there is no need to worry about using them. video media.

**Keyword**: Microsoft Form, Microsoft Sway, Interactive Media

# **PENDAHULUAN**

Saat ini dunia pendidikan menghadapi tantangan dalam kegiatan belajar mengajar yaitu wabah *corona virus disease* 2019 (Covid-19). Wabah covid-19 inii melanda beberapa negara di dunia. Sehingga dari berbagai aspek mengalami kendala terutama pada bidang pendidikan (Sadikin, 2020).

Untuk menghindari penyebaran virus corona ini, pemerintah melarang adanya kerumunan, keramaian serta perkumpulan orang. Hal ini sesuai dengan surat edaran Mendikbud No.4 tahun 2020 tentang Pelaksanaan Kebijakan Pendidikan dalam Masa Darurat Penyebaran Covid-19. Dalam surat edaran tersebut berisikan bahwasanya pembelajaran dilakukan di rumah atau pembelajaran daring.

Pembelajaran daring adalah pembelajaran yang mempertemukan siswa dan guru di dunia maya menggunakan teknologi dan jaringan internet (Kuntarto, E. (2017). Pembelajaran daring (dalam jaringan) merupakan salah metode pembelajaran yang banyak digunakan di masa pandemi saat ini. Berbagai aplikasi pun digunakan untuk mendukung pembelajaran daring atau pembelajaran jarak jauh tersebut. Diantaranya Zoom Meeting, Google Meet, Whatsapp dan lain sebagainya. Jamaluddin, D, dkk (2020) menyatakan bahwa pembelajaran daring memiliki berbagai kelebihan, kekurangan dan hambatan yang dihadapi oleh guru dan siswa.

Salah hambatan yang dihadapi ketika pembelajaran daring adalah siswa yang tidak mampu menggunakan aplikasi yang akan digunakan oleh guru untuk memberikan materi pembelajaran secara online seperti pertemuan secara virtual. Selain itu, siswa juga harus memiliki alat komunikasi yang memiliki spesifikasi yang tinggi untuk dapat menggunakan aplikasi tertentu.

Alat komunikasi yang tidak memiliki spesifikasi akan mengalami kendala dalam pembelajaran sehingga siswa ketinggalan materi yang disampaikan oleh guru. Hal lain yang menjadi penghambat dalam pembelajaran online adalah koneksi internet yang harus bagus untuk mendukung pembelajaran daring tersebut.

Selain itu, hal yang menjadi kekurangan dalam pembelajaran daring adalah media pembelajaran yang dibuat oleh guru yang kurang menarik sehingga siswa menjadi bosan dan tidak mau menggunakan media yang sudah dibuat oleh guru. Kemudian guru juga tidak mengetahui berapa banyak siswa yang sudah membuka media yang sudah diberikan oleh guru secara online.

Dari permasalahan tersebut hal ini perlu ditelaah untuk menemukan solusi atau pengganti aplikasi yang dapat digunakan untuk pembelajaran daring selama pandemi ini. Karena dengan menggunakan media yang tepat serta dapat di akses dan digunakan banyak siswa dapat membantu siswa dalam pembelajaran daring. Terutama penggunaan handphone pada masa pandemi merupakan alat komunikasi yang paling banyak digunakan oleh siswa (Korucu & Alkan, 2011). Sehingga dibutuhkan media yang dapat diakses oleh semua orang tanpa harus mendownload aplikasi khusus.

Berdasarkan paparan tersebut, maka penulis memberikan saran penggunaan Microsoft form dan Microsoft untuk mendukung pembelajaran daring pada masa pandemi. Karena Microsoft form dan Microsoft sway merupakan fitur terbaru dari Microsoft yang dirilis pada tahun 2020. Dan fitur ini dapat digunakan sebagai media pembelajaran serta sebagai aplikasi untuk mengevaluasi hasil belajar siswa.

# **METODE PENELITIAN**

Penelitian ini dilakukan dengan mengumpulkan beberapa sumber berupa literatur dan video dari internet yang digunakan untuk menambah referensi dalam pembuat media pembelajaran interaktif yang menarik. Karena Microsoft 365 ini merupakan produk terbaru dari Microsoft yang dirilis pada tahun 2020. Sementara itu, waktu penelitian selama 1,5 bulan sejak bulan Juli –September 2020. Adapun instrumen yang digunakan studi literatur. Metode yang digunakan dalam penelitian ini adalah metode kualitatif karena pada penelitian ini untuk memberikan secara mendalam dalam penggunaan media interaktif berupa Microsoft form dan Microsoft sway.

# **HASIL DAN PEMBAHASAN Media Interaktif**

Media interaktif adalah media pembelajaran yang berbasis kommputer yang didalam media tersebut terdapat foto, video, audio, animasi, teks, narasi dan grafik (Warsita,2008). Sedangkan menurut Wiana (2017), multimedia atau media interaktif merupakan menggabungkan gambar, video, fotografi, grafik dan animasi dengan suara, teks dan data suara interaktif yang terdapat pada komputer.

Media interaktif adalah media pembelajaran yang terdapat teks, video, audio, gambar, animasi, grafik dan lain sebagainya. Media ini banyak digunakan agar media pembelajaran lebih menarik untuk siswa.

# **Microsoft 365/Office 365**

Microsoft 365 (Office 365) kolaborasi berbagai piranti lunak yaitu Microsoft Office, Microsoft Share Point Online, Microsoft Exchange Online dan Microsoft Lync Online yang selalu terhubung dengan layanan komputasi awan atau Cloud, yang terkoneksi pada waktu yang sama secara bersama, tetapi tak semua yang terkonekasi melalui internet (Sudarmoyo, 2018).

Microsoft 365 merupakan produk terbaru dari Microsoft sebelumnya. Microsoft 365 ini merupakan gabungan antara Microsoft office dan beberapa Microsoft lainya. Dan perbedaannya pada Microsoft ini pengguna harus terkoneksi ke internet untuk menggunakan beberapa fitur dari Microsoft 365.

Microsoft 365 juga memiliki fitur khusus yang dapat digunakan seorang guru untuk membuat media pembelajaran interaktif yaitu aplikasi sway. Aplikasi Sway bukan software yang harus diinstal pada PC atau Laptop tetapi merupakan aplikasi yang berbasis web. Aplikasi gratis ini membantu mengumpulkan, memformat, dan berbagi ide, cerita, dan presentasi kita di layar interaktif berbasis web yang terlihat menarik. Dengan Sway baru dengan mudah dengan menambahkan teks, gambar, dokumen, video, bagan, atau tipe konten lain, dan Sway akan membuat terlihat bagus hanya dengan beberapa langkah mudah. (Sudarmoyo,2018).

Kemudian, aplikasi sway ini juga bisa menambahkan Microsoft form yang sudah dibuat terlebih dahulu. Adapun manfaat dari Microsoft form terdapat pada Microsoft sway adalah untuk memudahkan guru mengolah data yang dibutuhkan dalam pembelajaran seperti absensi dan tugas. Sehingga siswa tidak perlu banyak membuka aplikasi dalam pembelajaran sejarah.

Berikut langkah-langkah dalam pembuatan media pembelajaran menggunakan Microsoft form dan Microsoft sway:

- Microsoft Form
- Buka Google
- Search office.com
- Login bagi yang sudah memiliki akun dan silakan membuat akun jika belum memiliki akun

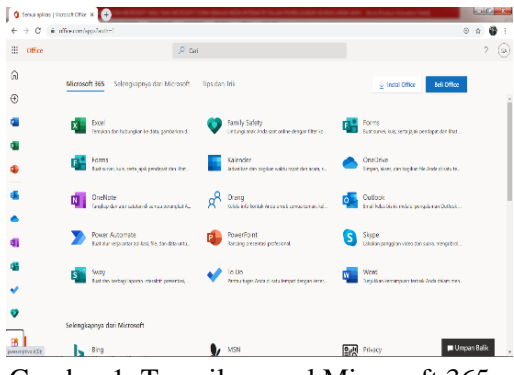

Gambar 1. Tampilan awal Microsoft 365

• Silahkan dibuka Microsoft form

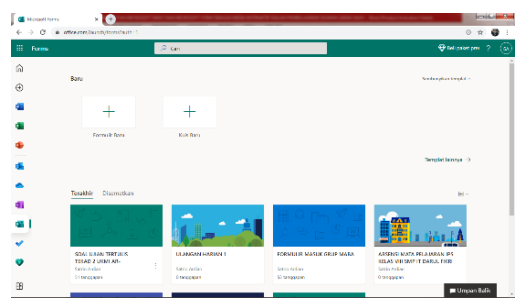

Gambar 2. Tampilan awal Microsoft form

Perbedaan antara Microsoft form dan Google form adalah:

- a. Pada Microsoft form, antara pembuatan formulir (angket) dan soal terpisah. Sehingga pengguna tidak perlu pusing untuk mencari ikon-ikon yang dibutuhkan.
- b. Pada Microsoft form, tidak perlu menggunakan akun jika siswa ingin membuka form yang sudah dibuat. Sedangkan pada Google form dibutuhkan akun untuk mengakses form yang sudah di buat.
- c. Pada Microsoft form kuis., guru dapat mengatur waktu kapan waktu akan dimulainya kuis tersebut dan kappa berakhirnya. Perbedaannya dengan Google form adalah Google form hanya dapat menentukan kapan batas terakhir dapat diaksesnya form yang sudah dibuat. Sedangkan Microsoft form dapat ditentukannya sesuai kebutuhan pengguna.
- d. Pada Microsoft form apabila kita membuat sebuah kuis, kita perlu repot untuk mengoreksi jawaban siswa. Karena pada Microsoft form secara otomatis terkoreksi. Bahkan anatara soal pilihan berganda, isian kita bisa menentukan skor maksimal tiap butir-butir soal. Khusus esai juga bisa dinilai secara otomatis atau dinilai secara manual sesuai dengan kebutuhan guru. Walaupun dinilai secara manual, guru tidak perlu repot-repot untuk menghitung skor. Karena jumlah skor otomatis sesuai dengan yang sudah ditentukan sejak awal.
- Microsoft Sway

Walaupun terakhir kali kita membuka Microsoft form, kita perlu khawatir data yang sudah kita buat hilang. Karena datanya otomatis tersimpan di akun yang sudah kita buat. Kemudian kita juga tidak perlu membuka aplikasi untuk beralih ke aplikasi lain. Cukup mengklik fitur yang kita butuh yang berada pada sebelah kiri tampilan dari Microsoft form. Seperti pada gambar 3.

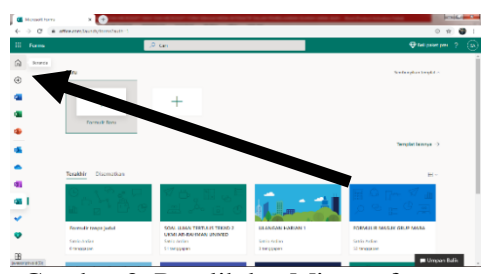

Gambar 3. Beralih ke Microsoft sway Selanjutnya adalah menggunakan Microsoft sway untuk membuat media

pembelajaran sejarah yang interaktif.

• Buka Microsoft sway

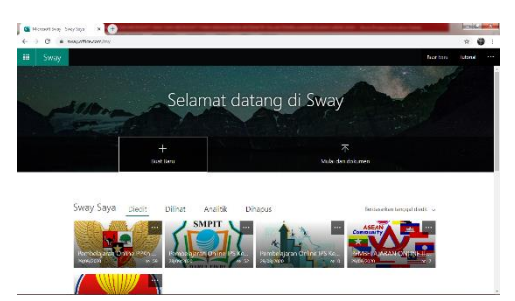

Gambar 4. Tampilan awal Microsoft sway

• Kemudian klik buka baru. Maka tampilannya akan seperti gambar berikut ini

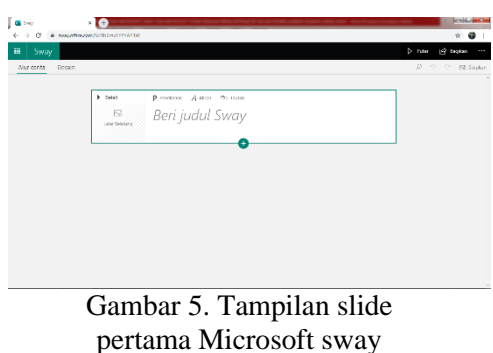

- Pada tampilan awal kita akan membuat judul untuk media pembelajaran kita. Contoh: Pembelajaran Online Sejarah Kelas XI IS 1
- Setelah itu kita bisa menambahkan background seperti logo sekolah atau gambar yang berkaitan dengan materi pembelajaran sejarah tersebut.
- Selanjutnya klik tanda tambah (pada gambar 6) untuk menambahkan slide baru.

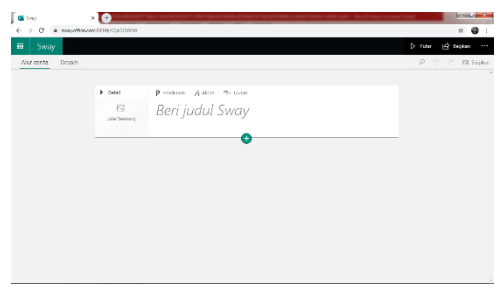

# Gambar 6. Tampilan desain pertama Microsoft sway (atas)

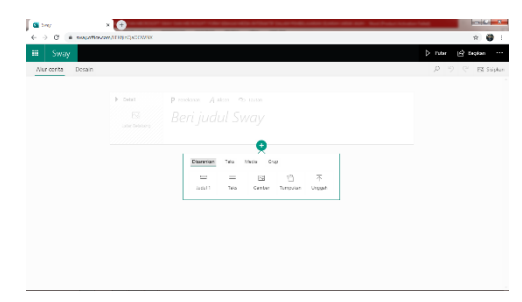

Gambar 7. Tampilan media yang dapat ditambahkan pada Microsoft sway

Pada tampilan inilah kita bisa memilih untuk menambahkan media yang kita inginkan. Diantaranya adalah:

- a. Teks
	- Berfungi menambahkan teks berupa materi yang akan disampaikan
- b. Gambar

Berfungsi untuk menambahkan gambar sesuai dengan materi pembelajaran. Dalam hal ini, biasanya seorang guru akan mendownload dari Google gambar yang akan akan digunakan sebagai media pembelajaran. Pada Microsoft sway ini, kita tidak perlu mendownload gambar yang dibutuhkan karena Microsoft sway langsung terhubung dengan google. Sehingga kita hanya mencari dan menambahkan gambar yang kita butuhkan.

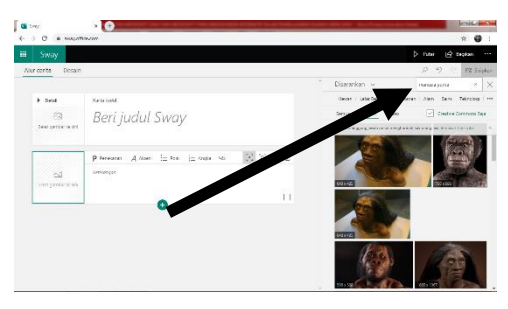

Gambar 8. Tampilan menambahkan gambar pada Microsoft sway

c. Audio

Berfungsi untuk menambahkan media suara. Pada audio, kita bisa menambahkan suara yang kita

search di Google atau kita bisa menambahkan rekaman suara guru sendiri. Seperti isinya guru menyapa siswa, memberikan apersepsi dan lain sebagainya. Sehingga guru dapat menggunakan hasil karyanya sendiri.

d. Video

Berfungsi menambahkan video pada media pembelajaran. Jika biasanya kita harusnya mendownload video dengan kapasitas yang besar, sehingga membutuhkan waktu yang cukup lama agar bisa menggunakan media berupa video. Akan tetapi, pada Microsoft sway, kita tidak perlu mendownload video yang dibutuhkan. Kita cukup mencari nama video yang kita butuhkan (sama seperti mencari media gambar). Karena Microsoft sway terhubung dengan Youtube. Sehingga video yang ada di Youtube bisa langsung ditambahkan.

e. Embed/sematkan

Berfungsi untuk menambahkan hasil yang sudah kita buat pada Microsoft form seperti absensi ataupun soal. Jika biasanya kita hanya melampirkan link, pada Microsoft sway kita dapat menggunakan embed atau sematkan. Perbedaannya adalah jika menggunakan link, maka siswa harus membuka link tersebut dan beralih ke Microsoft form. Sedangkan jika menggunakan embed, maka akan langsung tampil Microsoft form yang sudah dibuat dan siswa tinggal mengisi absen mereka. Begitu juga apabila kita ingin menambahkan soal.

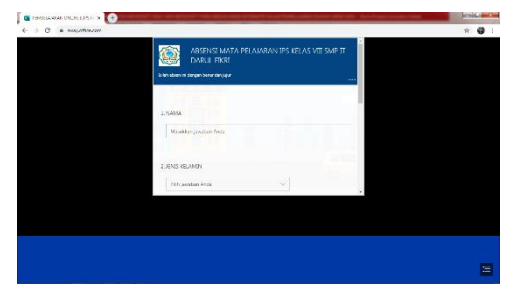

# Gambar 9. Tampilan absensi jika menggunakan embed. (atas)

Tampilan absensi dan soal yang ditambahkan pada Microsoft sway hampir. Hanya berbeda pada kontenkonten yang sudah dibuat pada Microsoft form.

# **Pembuatan Media Microsoft Sway dan Microsoft Form pada Pembelajaran Sejarah**

Adapun Langkah-langkah dalam media pembelajaran sejarah sebagai berikut:

1. Menetapkan Judul Materi

Dalam pembuatan media pembelajaran sejarah , hal yang utama ditetapkan terlebh dahulu adalah materi yang akan dibuat medianya. Adapun materi yang dibahas adalah "Sejarah Indonesia Kelas IX: "Sumpah Pemuda" untuk tingkat SMA tahun 2020/2021. Berikut adalah tampilan awal Microsoft sway:

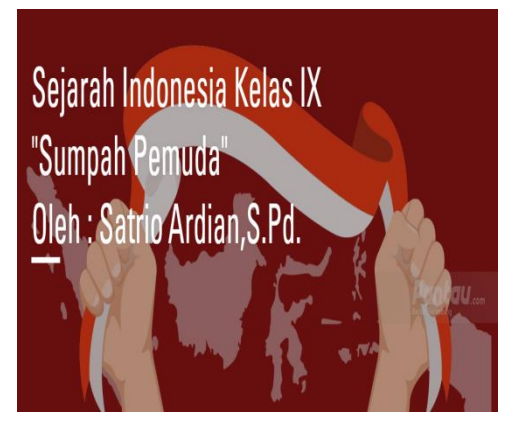

Gambar 10. Tampilan Awal Media Microsoft Sway

2. Menetapkan Tujuan-tujuan Pembelajaran

Setelah menetapkan materi yang akan dibuat medianya, selanjutnya adalah menentukan tujuan-tujuan pembelajaran pada Microsoft Sway. Adapun tujuan pembelajaran pada materi ini adalah sebagai berikut: 1) Siswa mampu menganalisis Latar Belakang Sumpah Pemuda dan nilai-nilai perjuangan para pemuda dan bangsa; 2) Siswa mampu

menganalisis proses penyesuaian jati diri bangsa; dan 3) Siswa mampu membuat laporan dalam bentuk tulisan langkahlangkah penerapan nilai-nilai sumpah pemuda dan maknanya bagi kehidupan kebangsaan di Indonesia masa kini.

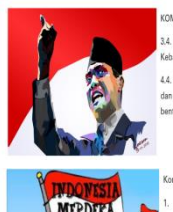

.<br>3.4. Menchargai nilai-nilai Sumpah Pemuda dan maknanya bagi kehidupa .<br>ajikan langkah-langkah dalam per upan Kebangsaan di Ind vatau media lain

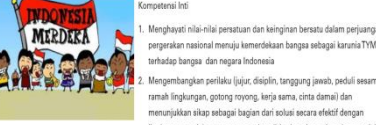

.<br>terhadap bangsa dan negara Indonesia annsasp sangar san nagara mashtara<br>Mengembangkan perilaku (jujur, disiplin, tanggung ja ramah lingkungan, gotong royong, kerja sama, cinta damai) dan<br>menunjukkan sikap sebagai bagian dari solusi secara efektif dengar Ingkungan sosial serta m<br>pergaulan dunia. .<br>natkan diri sehanai rerminan ha

3. Mengolah, menalar dan menyajikan dalam ranah konkret yang berkaita Mengolah, menalar dan menyajikan dalam ranan konkret yang t<br>dengan pengembangan dari yang dipelajari di sekolah secara m<br>mampu menggunakan metode sesuai kaidah keilmuwan.

etelah mengikuti proses pembelajaran, peserta didik diharapkan dapat: .<br>Siswa mampu menganalisis Latar Belakang Sumpah Pemuda dan nilai-nila erjuangan para pemuda dan bangsa 2. Siswa mampu mengaalisis proses penyesuaian jati diri bangsa 3. Siswa mampu membuat laporan dalam bentuk tulisa langkah-langkah<br>penerapan nilai-nilai sumpah pemuda dan maknanya bagi kehidupan .<br>kehangsaan di Indonesia masa kin

3. Membuat materi secara garis besar Pada pembuatan media Microsoft Sway ini perlu dibuat materi ringkas atau gambaran materi secara garis besar untuk membantu siswa dalam memahami materi yang ingin di sampaikan sesuai dengan KI, KD dan Tujuan Pembelajaran.

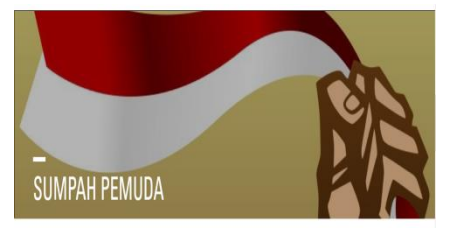

#### Latar Belakang

Awal periuangan para pemuda indonesia memprakarsai sumpah pemuda 1928 adalah berdirinya Budi Utomo. Pada saat itu bangsa indonesia khususnya pemuda indonesia mulai bangkit. Akibat berdirinya Budi Utomo adalah memunculkan organisasi baru seperti Tri Koro Darmo, Jong Sumatranen Bond, Jong Ambon, Jong Betawi, Jong Minahasa, Sekar Rukun, dan PemudaTimor.

Pemuda-pemuda di daerah sangat bersemangat untuk beriuang , namun pada saat itu mereka masih berjuang untuk daerah mereka sendiri-sendiri. Organisasi-organisasi itu gancar melakukan pengumandangan persatuan bangsa, khusus nya organisasi perhinpunan indonesia (PI).

# Gambar 12. Materi Latar Belakang Sumpah Pemuda

4. Menambahkan gambar dan video Setelah materi dibuat, selanjutnya adalah menambahkan gambar dan video pada Microsoft Sway untuk membantu mengembangkan materi Sumpah Pemuda. Karena dengan penambahan gambar dan video ini dapat membantu siswa memahami materi serta tidak merasa bosan terhadap pembelajaran.

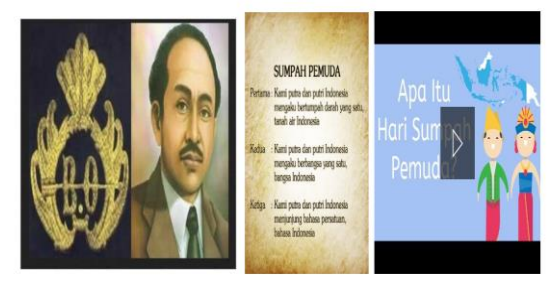

Gambar 13. Menambahkan gambar dan video pada Microsoft Sway

5. Membuat nilai-nilai yang dapat diambil dari materi Sumpah Pemuda Setelah pembuatan materi dan media pendukung lainnya, selanjutnya adalah membuat kesimpulan dari materi yaitu membuat nilai-nilai dari materi Sumpah Pemuda agar siswa memahami untuk materi ini dipelajari agar mereka dapat mengaplikasikan nilai-nilai materi tersebut.

Sumpah Pemuda juga memuat banyak nilai positif yang dapat diterapkan dalam kehidupan sehari-hari. Sri Sudarmiyatun dalam buku berjudul Makna Sumpah Pemuda (2012) menyebutkan nilai-nilai Sumpah Pemuda antara lain:

Nilai patriotisme, gotong-royong, musyawarah untuk mufakat, cinta tanah air, kekeluargaan, persatuan dan kesatuan, kerukunan, kerja sama, cinta damai, serta tanggung jawab. Maka, Sumpah Pemuda hendaknya bisa dijadikan sebagai inspirasi bagi generasi muda Indonesia sekarang untuk membawa negara ini ke arah perubahan yang lebih baik, bukan justru terpecahbelah dalam pusaran konflik antar sesama anak bangsa sendiri.

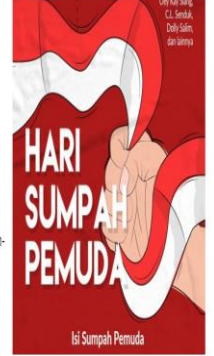

Silahkan Klik Link dibawah ini untuk mengerjakan soal

Gambar 14. Kesimpulan dari materi

### 6. Pembuatan soal latihan

Setelah materi disampaikan, selanjutnya adalah pembuatan bahan evaluasi untuk mengetahui sejauh siswa memahami materi tersebut. Pada Microsoft Sway pembuatan soal dapat langsung terhubung dengan Microsoft Form sehingga kita hanya menambahkan link pada bagian Microsoft Sway sehingga siswa akan langsung terhubung ke Microsoft Form.

Silahkan Klik Link dibawah ini untuk mengerjakan soal

### Gambar 15. Link Soal

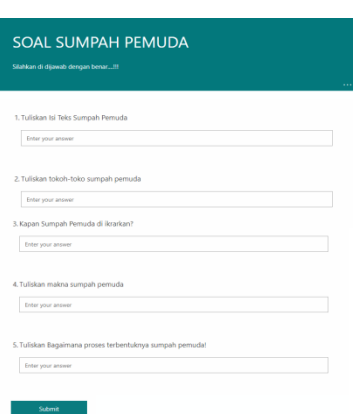

# Gambar 16. Soal Materi Sumpah Pemuda

Hasil dari media Microsoft Sway dan Microsoft Form ini dapat di share ke siswa melalui link dan guru bisa mengetahui berapa siswa yang sudah membuka media pembelajaran ini melalui akun Microsoft Sway dan Microsoft Form guru.

Dalam suatu media pembelajaran tentunya memiliki kelebihan dan kekurangan. Adapun kelebihan dan kekurangan Microsoft form dan Microsoft sway adalah sebagai berikut:

1. Microsoft form

Kelebihan

• Formulir (angket) dan kuis menjadi ikon terpisah. Sehingga pengguna dapat menggunakan sesuai dengan kebutuhan.

- Dapat mengatur waktu kapan form tersebut dapat di akses
- Siswa tidak memerlukan akun untuk dapat mengakses link form.
- Untuk kuis, guru tidak perlu mengoreksi secara manual. Karena Microsoft form memiliki fitur penilaian otomatis.

### Kekurangan

Memerlukan koneksi internet yang bagus untuk pengguna agar bisa menggunakan aplikasi ini

### 2. Microsoft sway

Kelebihan

- Dapat menggunakan media audio, video, gambar tanpa harus mendownload media tersebut
- Dapat di desain sesuai keinginan guru agar tampilan lebih menarik
- Dapat menambahkan absensi dan soal yang sudah dibuat pada Microsoft form
- Guru dapat melihat berapa orang sudah membuka media yang kita kirimkan.
- Apabila koneksi internet tidak bagus, maka absensi atau soal yang sudah di tambahkan, otomatis akan beralih menjadi link

### Kekurangan:

Sangat berpengaruh terhadap koneksi internet bagi guru pada saat pembuatan media.

### **KESIMPULAN**

Pada masa pandemi ini, guru harus membuat media pembelajaran daring yang menarik sehingga siswa dapat tertarik walaupun tidak tatap muka. Selain itu, keterbatasan alat komunikasi membuat siswa sulit untuk membuka media pembelajaran yang sudah dibuat oleh guru dan harus memilik aplikasi khusus untuk dapat membuka media pembelajarannya.

Untuk mengatasi hal tersebut, Microsoft merilis aplikasi yang berbasis link yang disebut Microsoft 365. Pada Microsoft 365 ini, terdapat sebuah fitur untuk membuat media pembelajaran interaktif yang Microsoft sway dan Microsoft form sebagai pendukung pada Microsoft sway seperti absensi dan soal yang dapat diakses pada satu link.

# **DAFTAR PUSTAKA**

- Jamaluddin, D., Ratnasih, T., Gunawan, H., dan Paujiah, E. 2020. Pembelajaran daring masa pandemik Covid-19 pada calon guru: hambatan, solusi dan proyeksi. LP2M.
- Korucu, A. T., & Alkan, A. (2011). Differences between m-learning (mobile learning) and elearning, basic terminology and usage of mlearning in education. Procedia - Social and Behavioral Sciences. [https://doi.org/10.1016/j.](https://doi.org/10.1016/j.%20sbspro.2011.04.029)  [sbspro.2011.04.029](https://doi.org/10.1016/j.%20sbspro.2011.04.029)
- Kuntarto, E. 2017. Keefektifan Model Pembelajaran Daring dalam Perkuliahan Bahasa Indonesia di Perguruan Tinggi. Indonesian Language Education and Literature, 3(1),99-110.

10.24235/ileal.v3i1.1820

- Sadikin, Ali dan Afreni Hamidah. 2020. Pembelajaran Daring di Tengah Wabah Covid-19. Jambi. BIODIK: Jurnal Ilmiah Pendidikan Biologi. Hlm. 214 – 224.
- Sudarmoyo. 2018. Pemanfaatan A Plikasi Sway Untuk Media Pembelajaran. Semarang. Edudikara: Jurnal Pendidikan dan Pembelajaran. Hlm. 346-352.
- Warsita, B. 2002. Teknologi Pembelajaran Landasan & Aplikasinya. Jakarta: Rineka Cipta.
- Wiana, W., 2017, Application Design Of Interactive Multimedia Development Based Motion
- Graphic On Making Fashion Design Learning In Digital Format, International Journal Of
- Scientific & Technology Research. Hal. 102-108.